La funzionalità Auto Remediation della cassetta postale è disponibile nella versione 13.0 di AsyncOS e successive: Query on-premise Exchange, multi-tenant ibrido e concatenate Ī

### Sommario

Introduzione **Prerequisiti** Premesse Configurare più "Profili account". Configura profilo Exchange Online/O365 Configura profilo locale di Exchange Configura mapping domini Configura profili concatenati Verifica profilo account Risoluzione dei problemi Informazioni correlate

### Introduzione

In questo articolo vengono descritte le nuove funzionalità di risoluzione automatica delle caselle di posta (MAR, Mailbox Auto Remediation) introdotte per AsyncOS 13.0 for Email Security.

# **Prerequisiti**

- AsyncOS 13.0 o versione successiva per ESA
- Codici di licenza per la reputazione e l'analisi dei file
- Implementazione in sede di MS Office365 o MS Exchange

### Premesse

Il formato MAR è stato introdotto in AsyncOS 10.0 e supporta solo Office 365 Online.

13.0 e le nuove funzionalità AsyncOS:

- Microsoft Exchange Online cassetta postale ospitata in Microsoft Office 365
- Microsoft Exchange on-premise un server locale Microsoft Exchange
- Configurazione ibrida/multi-tenant: una combinazione di caselle di posta configurate nelle installazioni in sede di Microsoft Exchange Online e Microsoft Exchange

Le fasi iniziali di impostazione sono disponibili nella guida di impostazione originale di MAR per la stampante O365, insieme a un addendum per le modifiche alla stampante O365 per la versione 13.0 e successive.

#### L'articolo originale è ancora valido e descrive la funzionalità e i passaggi per generare certificati per l'implementazione di Azure O365, le impostazioni ESA e la risoluzione dei problemi generale.

[Come configurare le impostazioni delle cassette postali di Azure AD e Office 365 per ESA](/content/en/us/support/docs/security/email-security-appliance/211404-How-to-configure-Azure-AD-and-Office-365.html)

### Nuove modifiche alle autorizzazioni dell'API lato Azure per 13.0

La [Guida dell'utente](/content/en/us/support/security/email-security-appliance/products-user-guide-list.html) corrente fornisce informazioni più dettagliate sulla funzione di risoluzione automatica.

Il Capitolo: Correzione automatica dei messaggi nelle cassette postali

# Configurare più "Profili account".

ESA 13.0 e versioni successive supportano più profili di account creati con Exchange Online, Exchange On-Premise O entrambi:

- Se l'azienda include un'installazione complessa con domini separati e residenti in installazioni diverse
- Se l'azienda sta assorbendo una nuova acquisizione e desidera includere il proprio dominio per utilizzare la funzione MAR In questo modo, la creazione di più profili di conto consentirebbe una maggiore flessibilità rispetto alle funzionalità ESA precedenti

### Configura profilo Exchange Online/O365

La creazione di un profilo account per O365/Azure è inclusa nei due collegamenti sopra ● elencati nella sezione Sfondo.

Office 365/Hybrid (Graph API): selezionare questa opzione per configurare una cassetta postale distribuita in Exchange online e immettere i dettagli seguenti:

- ID client e ID tenant dell'applicazione registrata nel portale di gestione di Azure.
- Identificazione personale del certificato (valore \$base64Thumbprint).
- Caricare la chiave privata del certificato. Fare clic su Scegli file e selezionare il file .pem.

#### **Create Account Profile**

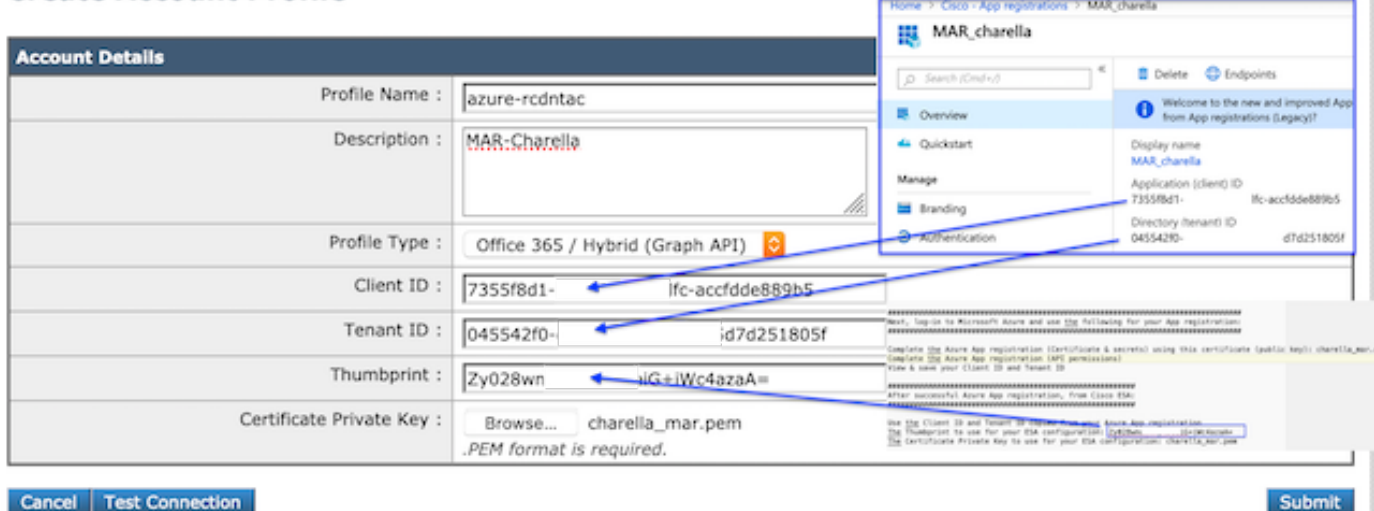

Profilo di esempio per la connessione a O365

### Configura profilo locale di Exchange

- La creazione di un profilo di account per un'istanza di Exchange locale è molto più semplice.
- Questo metodo richiede un account utente con ApplicationImpersonation.
- Passare all'interfaccia di amministrazione di Exchange utilizzando il formato seguente, sostituito dai valori. <https://mail.yourdomain.com/ecp/>
- Una volta eseguito l'accesso, passare a Autorizzazioni > Ruoli di amministratore > + per aggiungere un nuovo profilo. Se si dispone di un ruolo esistente, è possibile aggiungere l'account utente designato ai membri.
- Creare il nome e la descrizione. Scorri verso il basso fino a "Ruoli: +" per aggiungere, il ruolo. Scorrere verso il basso, evidenziare "ApplicationImpersonation", Add, Ok
- Tornando al profilo appena creato, selezionare "Membri: +" individuare e aggiungere l'account utente designato per l'uso sull'ESA.
- Eseguire il commit di tutte le modifiche.
- $\bullet$  Istruzioni più dettagliate richiederebbero una ricerca sul lato amministratore nelle pagine del supporto MS.
- Accedere quindi a ESA WebUI e selezionare Account Settings (Impostazioni account).
- Creare Profilo, Nome E Descrizione Dell'Account.
- Selezionare l'opzione a discesa "Tipo profilo: Exchange On-Premise".
- Inserire il nome utente/password e l'host: valore.
- Parametri accettabili per l'host: è incluso nell'immagine.
- $\bullet$  Invia e conferma modifiche.

#### **Create Account Profile**

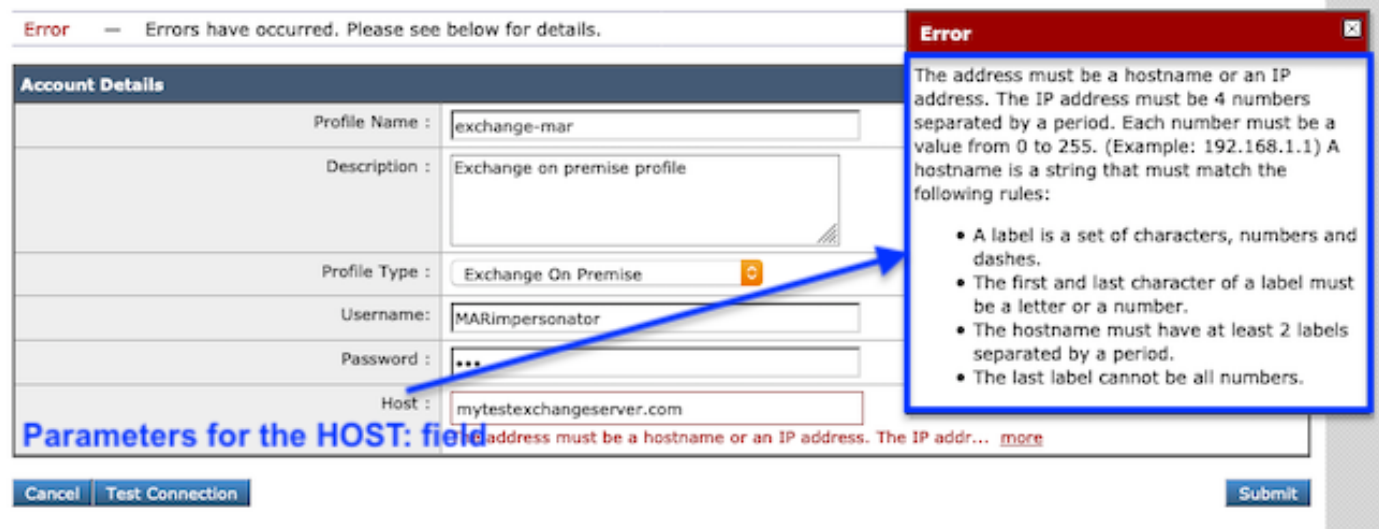

#### Profilo Exchange locale di esempio

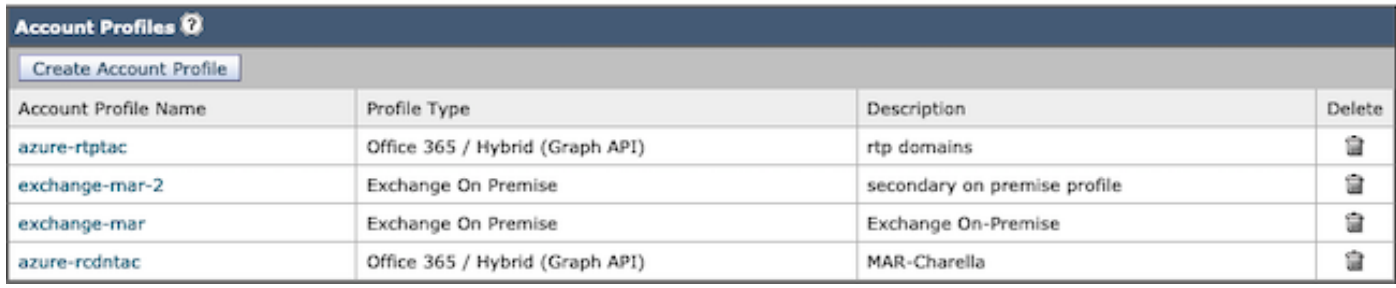

Esempi di profili di conto MAR

# Configura mapping domini

Mapping domini è l'assegnazione di uno o più domini a un profilo di account.

Ogni implementazione richiede almeno un mapping di dominio:

- WebUI Selezionare Amministrazione sistema > Impostazioni account > Crea mapping di 1. dominio.
- 2. Immettere i nomi di dominio separati da virgole (l'elenco completo dei formati di dominio accettabili è elencato in Image1).
- Se è presente un solo profilo account nell'intera configurazione, popolare Nome dominio: 3. TUTTO.
- 4. Un dominio può essere utilizzato una sola volta.

#### **Edit Domain Mapping**

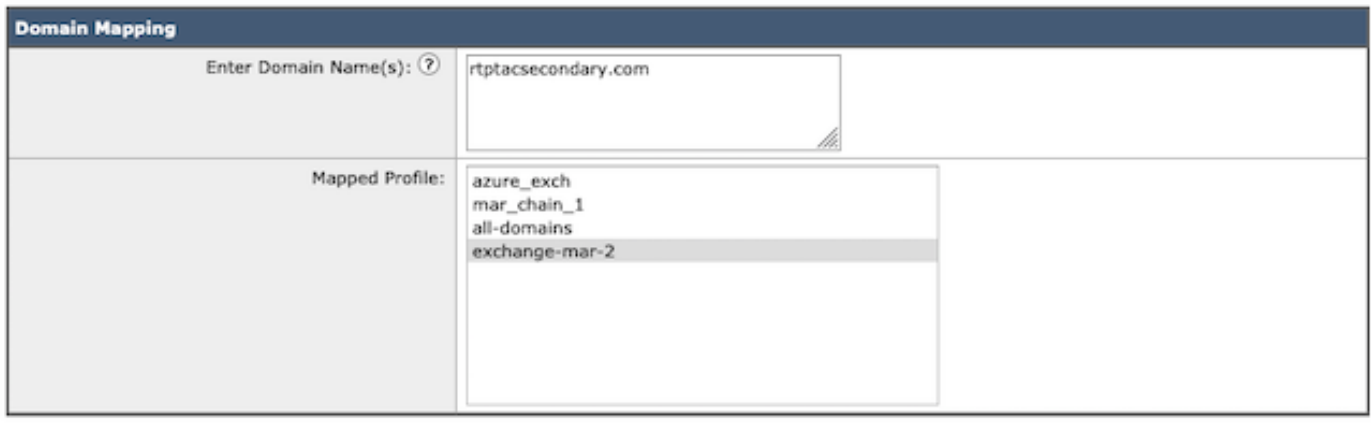

Cancel

Submit

Esempio di mapping dei

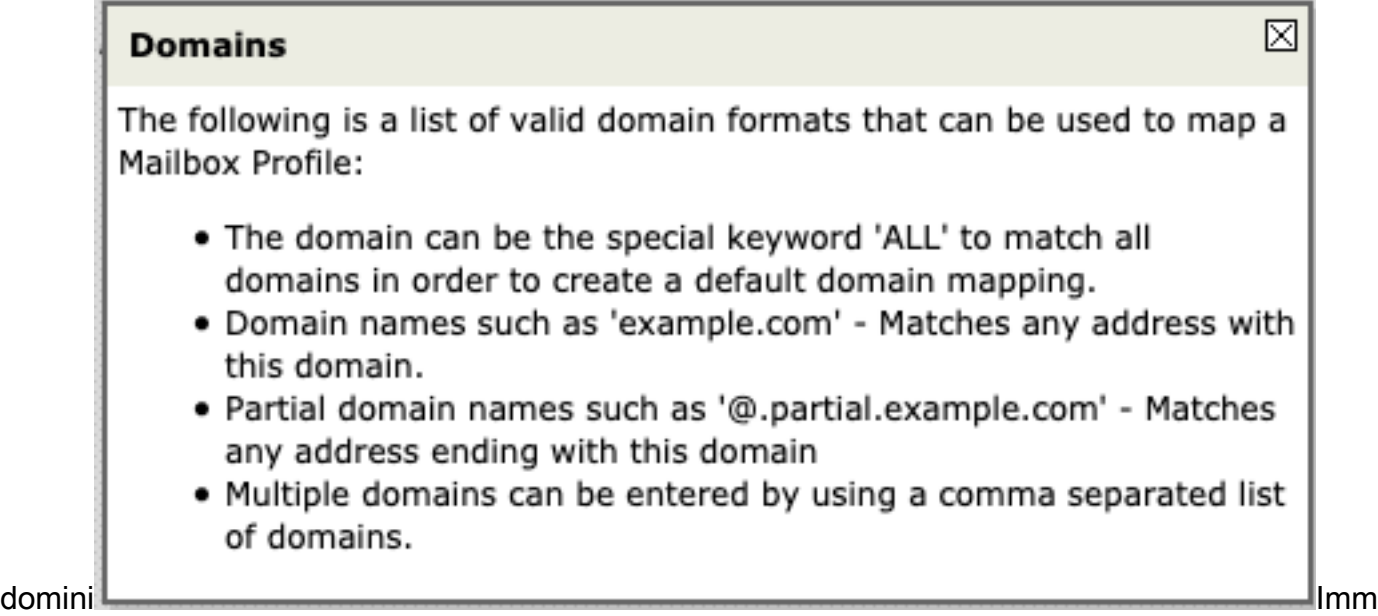

agine 1. Formati di dominio accettabili

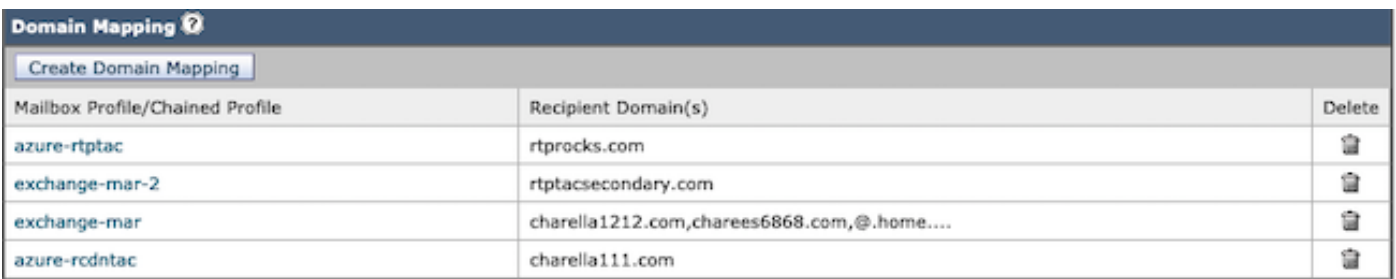

Esempio di mapping dei domini

### Configura profili concatenati

Questa azione è necessaria solo se si desidera correggere i messaggi in una cassetta postale in una distribuzione ibrida o multi-tenant.

I profili devono essere prima aggiunti con la priorità più alta. Il profilo di dominio maggiormente

utilizzato.

- WebUI > Passa a > Amministrazione sistema > Impostazioni account > Crea profili 1. concatenati.
- 2. Aggiungere Nome profilo, Descrizione.
- 3. Selezionare un dominio dal profilo Mar: elenco a discesa.
- Selezionare "Aggiungi profilo account" per aggiungere un altro profilo di dominio fino al 4. completamento delle scelte.

# 5. Invia e conferma modifiche.<br>Create Chained Profile

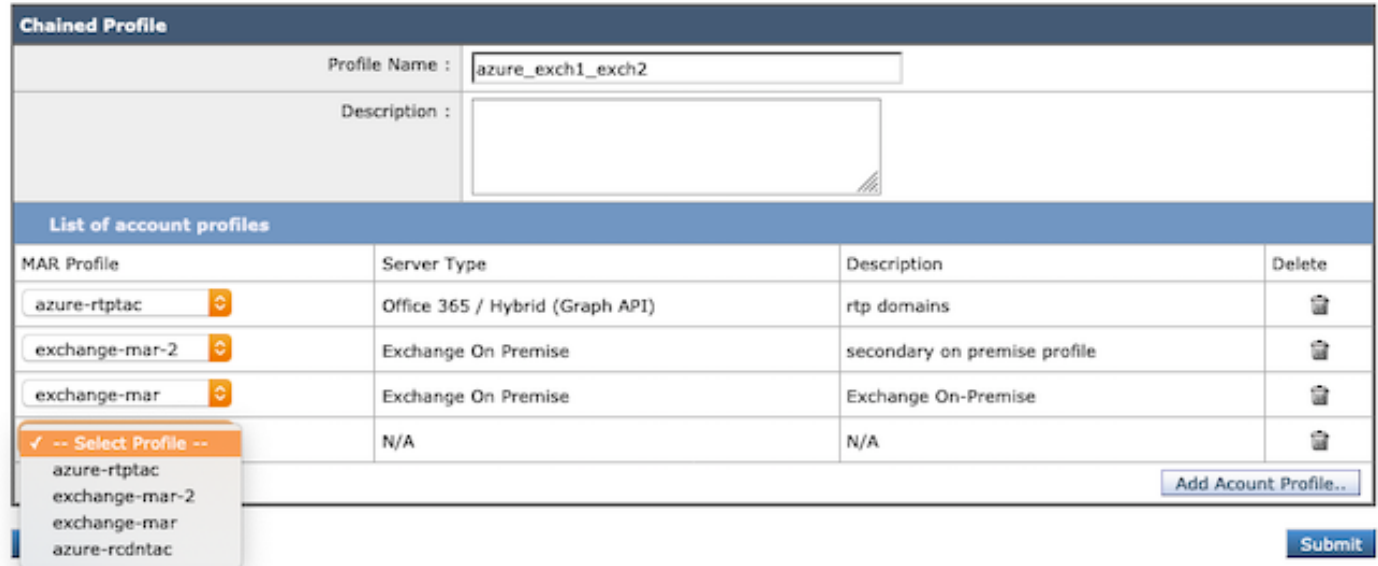

Creazione di profili in serie.

# Verifica profilo account

Confermare ciascun profilo account selezionando il pulsante "Prova profilo" in un profilo singolo.

- WebUI > Naviga > Amministrazione di sistema > Impostazioni account > Scegliere uno dei 1. profili di account
- 2. Selezionare il pulsante in basso a sinistra "Test connessione".
- 3. Inserire l'indirizzo e-mail: e selezionare "Test Connection".

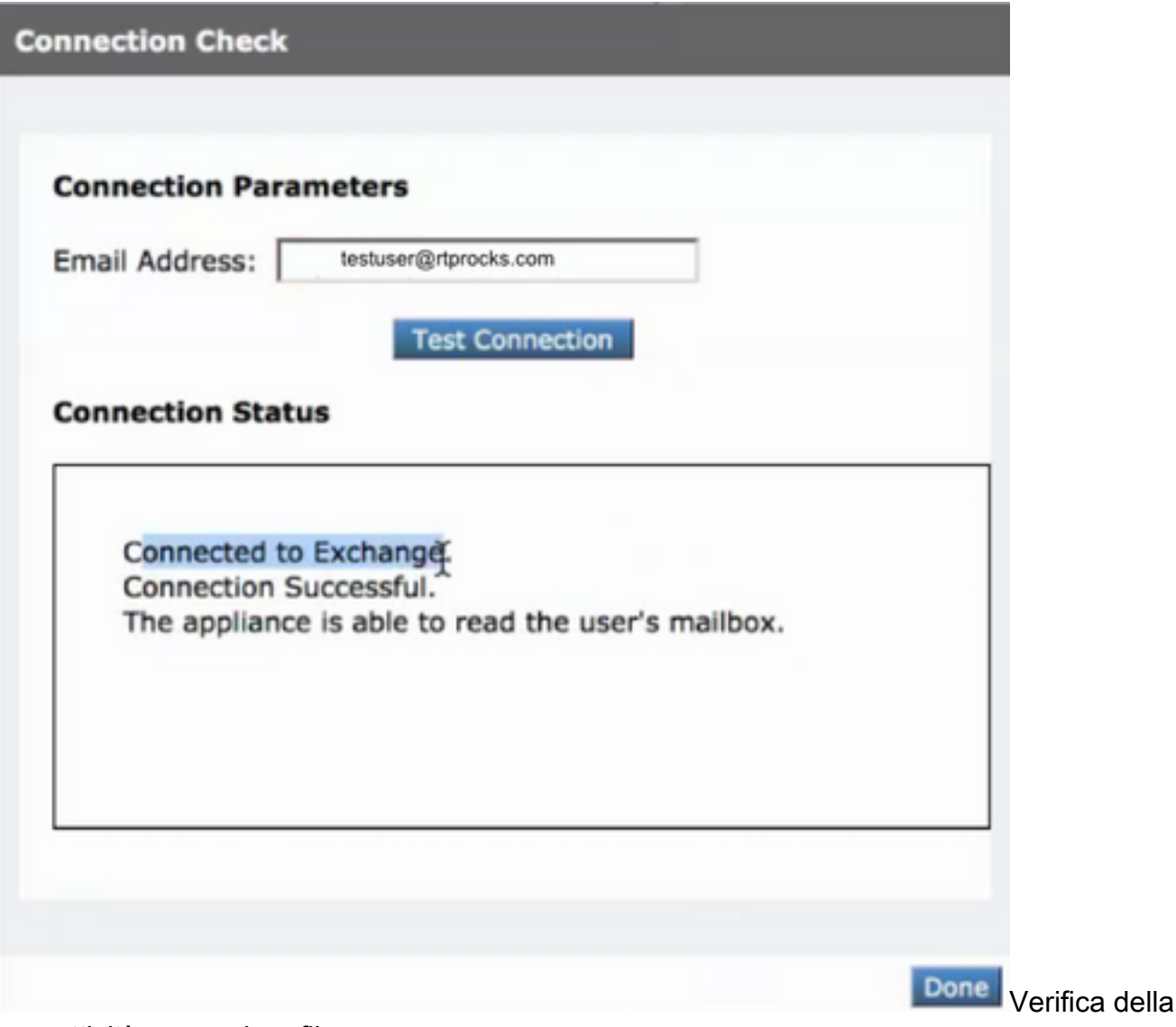

connettività per ogni profilo

# Risoluzione dei problemi

I log contengono:

- log posta: Azione correttiva finale e riepilogo
- mar\_log: Sequenza in cui è stata eseguita la correzione
- Opzione Test connessione nell'interfaccia utente: utilizzato per verificare la connettività e le autorizzazioni

Molte informazioni possono essere determinate dal test e-mail eseguito in Impostazioni account:

#### Risoluzione dei problemi con Test connessione

- All'indirizzo SMTP non è associata alcuna cassetta postale. La cassetta postale dell'utente in uso non esiste.
- Accesso negato. Controllare le credenziali e riprovare. L'applicazione configurata in Microsoft Azure non dispone dell'autorizzazione necessaria per accedere alla cassetta postale di Office 365.
- Impossibile trovare l'applicazione con identificatore '<id\_client>' nella directory <id\_tenant>. L'ID client nella pagina Impostazioni profilo account non è valido.
- Nessuno spazio dei nomi del servizio denominato'<tenant\_id>' trovato nell'archivio dati. L'ID tenant nella pagina Impostazioni profilo account non è valido.
- Errore durante la convalida delle credenziali. Convalida credenziali non riuscita. L'identificazione personale del certificato nella pagina Profilo account non è valida.Il tipo di profilo utilizzato per accedere alla cassetta postale potrebbe non essere corretto. Ad esempio, accedere a una cassetta postale locale utilizzando un profilo di Office 365.Le autorizzazioni necessarie per accedere alla cassetta postale potrebbero non essere disponibili.
- Nome utente o password non validi immessi per il server Exchange. Il nome utente e la password dell'account di rappresentazione immessi nel profilo non sono validi.
- L'account non dispone dell'autorizzazione per rappresentare l'utente richiesto. I privilegi del ruolo di rappresentazione non sono assegnati all'account utente configurato nel profilo.
- Verificare che l'host <hostname> sia un indirizzo di server Exchange valido. Il nome host del server Exchange locale immesso nel profilo non è valido.
- $\bullet$  Impossibile accedere alla cassetta postale utilizzando questo profilo oppure le autorizzazioni necessarie potrebbero non essere disponibili. Èin corso l'accesso a una cassetta postale valida utilizzando il tipo di profilo errato. Esempio di cassetta postale locale a cui si accede utilizzando un profilo o365.

Esempio di risoluzione riuscita per un singolo profilo:

Fri Aug 30 11:57:30 2019 Info: Process ready for Mailbox Remediation **Fri Aug 30 12:29:54 2019 Info: MID: 782107 Attempting to remediate using `azure-rtptac` profile for recipient testuser@rtprocks.com. Attempt number : 1** Fri Aug 30 12:29:54 2019 Info: MID: 782107 Trying to perform the forward and delete action on Office 365 or Hybrid exchange for SHA256: 1e6f324 982d4eb71ad967e79261a6435aef928b57bc523dbb3e7de4ed65941ab recipient's (testuser@rtprocks.com) mailbox. Fri Aug 30 12:29:58 2019 Info: MID: 782107 Message forwarded successfully to admin\_mar@rtprocks.com. Fri Aug 30 12:29:58 2019 Info: MID: 782107 Message deleted successfully from testuser@rtprocks.com mailbox. Fri Aug 30 12:29:58 2019 Info: MID: 782107 Remediation succeeded with `azure-rtptac` profile for recipient testuser@rtprocks.com.

Esempio di correzione riuscita per un profilo concatenato:

```
Mon Oct 14 15:01:01 2019 Info: MID: 24 Attempting gto remediate using 'azurertptac' profile for
recipient charella@rtptacsecondary.com . Attempt number : 1
Mon Oct 14 15:01:01 2019 Info: MID: 24 Trying to perfrm the delete action on Office 365 or
Hybrid exchange for SHA256: 1e6f324982d4eb71ad967e79261a6435aef928b57bc523dbb3e7de4ed65941ab
recipients (charella@rtptacsecondary.com) mailbox
Mon Oct 14 15:01:09 2019 Info: MID: 24 Unable to read message(s) from the recipient's
(charella@rtptacsecondary.com ) mailbox. Error: The mailbox cannot be accessed using this
profile or the required
permissions may be missing
Mon Oct 14 15:01:09 2019 Info: MID: 24 Attempting to remediate using 'exchange-mar-2' profile
for recipient charella@rtptacsecondary.com . Attempt number : 1
Mon Oct 14 15:01:09 2019 Info: MID: 24 Trying to perform the delete action on On Premise
Exchange for SHA256: 1e6f324982d4eb71ad967e79261a6435aef928b57bc523dbb3e7de4ed65941ab
recipient's (charella@rtptacsecondary.com) mailbox.
Mon Oct 14 15:01:16 2019 Info: MID: 24 Message deleted successfully from
charella@rtptacsecondary.com mailbox.
Mon Oct 14 15:01:16 2019 Info: MID: 24 Remediation succeeded with 'exchange-mar-2' profile for
recipient charella@rtptacsecondary.com. Not trying further profile.
```
### Informazioni correlate

- [Come configurare le impostazioni delle cassette postali di Azure AD e Office 365 per ESA](/content/en/us/support/docs/security/email-security-appliance/211404-How-to-configure-Azure-AD-and-Office-365.html)
- [Documento e supporto tecnico Cisco Systems](http://www.cisco.com/cisco/web/support/index.html?referring_site=bodynav)
- [Cisco Email Security Appliance Supporto dei prodotti](/content/en/us/support/security/email-security-appliance/tsd-products-support-series-home.html)
- [Cisco Email Security Appliance Note di rilascio](/content/en/us/support/security/email-security-appliance/products-release-notes-list.html)
- [Cisco Email Security Appliance Guide per l'utente](/content/en/us/support/security/email-security-appliance/products-user-guide-list.html)
- [Cisco Content Security Management Appliance Supporto dei prodotti](/content/en/us/support/security/content-security-management-appliance/tsd-products-support-series-home.html)
- [Cisco Content Security Management Appliance Note sulla release](/content/en/us/support/security/content-security-management-appliance/products-release-notes-list.html)
- [Cisco Content Security Management Appliance Guide per l'utente](https://www.cisco.com/c/it_it/support/security/content-security-management-appliance/products-user-guide-list.html)